## PLEASE CONTACT YOUR PPEI DEALER FROM PURCHASE FOR CUSTOMER SERVICE/TECH SUPPORT

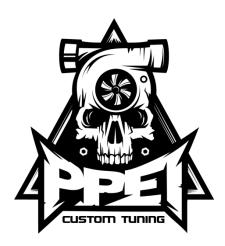

## **2015 LML AUTOCAL INSTRUCTIONS**

- 1. Plug the autocal into the truck's OBD II port using the supplied cord.
- 2. Turn the ignition to the run position, do not start the vehicle.
- 3. Scroll down until you see "Tuning tool" and then click OK
- 4. Select "Program Cal"
- 5. Scroll down to tune of choice and then click "ok"\*It is advised to have a lift pump when running the street tune, and is required for the max effort tune. \*
- 6. Once you select your tune and license, the tuner will then flash the truck. This flash should take 1-2 minutes.
- 7. Once this flash has finished, you need to turn the key off, it may or may not prompt this, but turn the key off and wait for the countdown.
- 8. Once the countdown has completed, the vehicle has been tuned. Turn the key on and enjoy your newfound power.

## How to Datalog with Autocal \*BBx\*

- a. Select "Scan tool"
- b. Scroll down to "RECORD DATA"
- c. Select controller type you want to log and click ok (e54LB7, e60-LLY, e35a-LBZ, e35b-LMM, E86A-11-14LML, E86B-2015LML)
- d. Click ok on "Record Data" to data log and send to us or "Display Data" to verify information for yourself.
- e. Click ok and the time should pop up to show that you are recording.
- f. Once you are done recording, press ok, and it will stop recorded and save the log to the device.
  - i. Many of the options (PIDs) you see are the options that are available that will help us diagnose any issues you may be having with your truck.